- 1. Launch MicroStation and InRoads
- 2. Go to **Help> About Bentley InRoads V8i…** on the InRoads interface

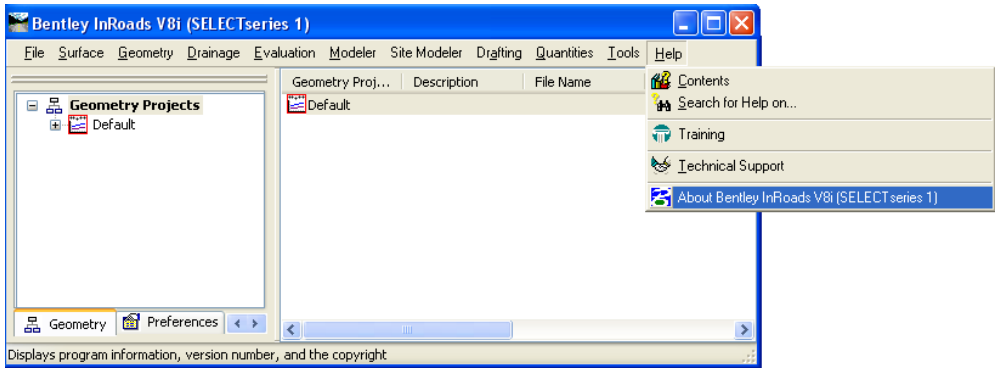

3. Write down the version number you see on the About Bentley InRoads dialog box

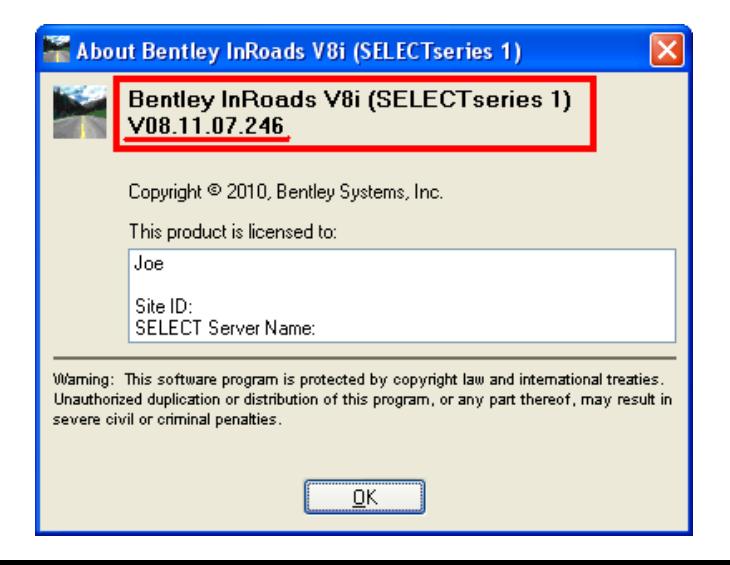